# THE SACRED HEART LANGUAGE COLLEGE

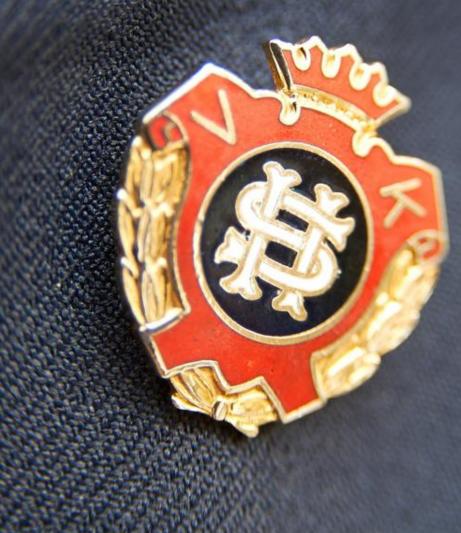

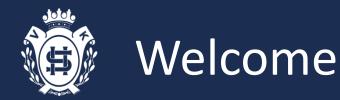

Welcome to the November Transition Newsletter. This issue will include:

- A message from Mrs. Flynn & Ms. Aggarwal who are the Directors of Study for Year 7.
- Further Advice on our ICT systems

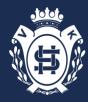

## A message from Mrs. Flynn & Ms. Aggarwal

#### Our first term at The Sacred Heart Language College is almost complete!

We have been very impressed with how well you have settled into Year 7. Many teachers have commented on your positive conduct and attitude to learning; which makes us immensely proud to be your Directors of Studies.

#### Here are just some of your successes:

- You have received your Sacred Heart badges; it was a real pleasure listening to each form's verse of our school hymn 'Called by Christ'.
- Fresher's Week was extremely successful teachers were really pleased with how many of you took part.
- After school clubs are beginning to run weekly and are extremely popular.
- Fantastic Summer Reading Challenge entries- certificates to be distributed later in the term.
- Winners of the new beginnings' photography competition will be announced in assembly shortly. I'm not sure how we will choose, there are some superb pieces of work!
- All forms will have celebrated their class Masses now and elected their form chaplain, pupil voice and eco representatives.
- It has been a real privilege watching year 7 rise to the challenge and hone leaderships skills.
- We look forward to seeing you singing by candlelight on Wednesday 20<sup>th</sup> December; it is such a lovely evening!

#### Remember - keep the RIGHT mindset and you will BE AWESOME!

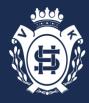

# Further Advice on our ICT systems

There are two main ICT systems pupils use to support their learning.

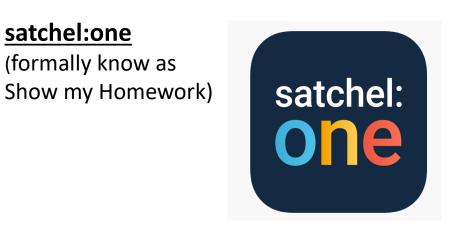

#### What advice will be covered in this newsletter?

- 1. Key areas on the website for pupilsnoticeboard, calendar and communication with teachers.
- **2. Troubleshooting-** the solutions for the common issues/problems faced by pupils.

### Microsoft Office 365

(SharePoint, Teams, One Drive, Outlook)

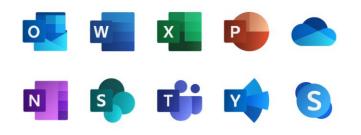

- 1. How to access SharePoint through the school website?
- 2. How to **upload documents** to One Drive?
- 3. How to access your school email?
- 4. How to access Teams?

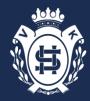

## satchel:one (SMHW)

## 1. Key areas on the website for pupils

### **Noticeboard**

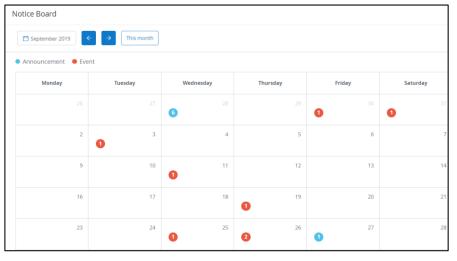

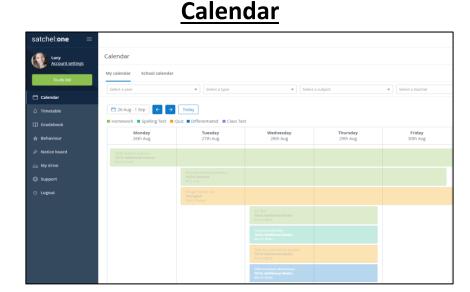

The noticeboard feature is where teachers may post general announcements or events to a particular class or year group.

The Directors of Study will post here to convey a message to the whole year group.

It is important that pupils regularly check this part of the website.

The calendar feature is the best way to view your homework.

It gives you an overall picture of all the tasks that have been set as well as the due dates.

This will help pupils organise their time so that you are not doing your homework the night before.

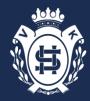

## satchel:one (SMHW)

## 1. Key areas on the website for pupils

### **Managing homework tasks**

| Q / To-do list / Issued  |                                                                                                    |  |  |  |
|--------------------------|----------------------------------------------------------------------------------------------------|--|--|--|
| To-do list               |                                                                                                    |  |  |  |
| Issued Con               | npleted                                                                                                    |  |  |  |
| Filter list by using     | key words in the search box.                                                                                                    |  |  |  |
| Search                   |                                                                                                    |  |  |  |
|                          | Past due                                                                                                    |  |  |  |
| 25                       | Mice of Men Thave set a piece of work for you to complete based on the Homework for group Engl-Ch - English - Mr. I. Mehmed         |  |  |  |
|                          | This week                                                                                                    |  |  |  |
| Friday<br>04<br>August   | Henry VIII<br>best for rainfall attachment in app<br>Homework for group <b>German 6</b> - History - Ms. R. Muhoza                   |  |  |  |
|                          | Next week                                                                                                    |  |  |  |
| Thursday<br>10<br>August | Jane Austen Quiz<br>Please take the following quiz about Pride and Prejudice.<br>Quiz for group German 6 - English - Mis. R. Muhoza |  |  |  |
|                          | Later                                                                                                    |  |  |  |

#### **Communicating with teachers**

| Jealousy in Shakespeare's Othello 🐵                                                                                |                          | 命 / Jealou          | usy in Shakespeare's Othello / 1                | Results                            |
|----------------------------------------------------------------------------------------------------|--------------------------|---------------------|-------------------------------------------------|------------------------------------|
| Description Results Submit                                                                                         |                          |                     | Action                                          |                                    |
| Online submission                                                                                                  |                          | uni EE 奈<br>✓ To do | 12:27<br>Details                                | ⊛ ≁ ≭ 76% ⊏<br>[]                  |
| Grade<br>-<br>Have you turned in your homework yet? Once you do, your teacher will share<br>feedback for you here. | Enter your comment below | English - 8D        | in Shakespear<br>et this homework<br>23 Sep Due | re's Othello<br>%<br>on Sat 28 Sep |
|                                                                                                    |                          | Description >       |                                                 |                                    |
|                                                                                                    |                          | Status: Not sul     | omitted 😣                                       |                                    |
|                                                                                                    |                          | Activity            | Tasky<br>Fickle Howat<br>I'm not suro how to    | answer question 4.<br>1236 (m      |
|                                                                                                    |                          | () Message          |                                                 | Send                               |

The To-do list is an organisational tool to help pupils keep on top of your deadlines. Any homework assigned by teachers will appear on the To-do list. The Comments feature allows students to communicate with teachers through Satchel One. Teachers will be able to see the comments pupils leave for them and your teacher will be able to leave comments.

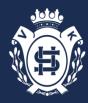

# satchel:one (SMHW)

## 2. Troubleshooting

Here are some solutions to the common issues faced by pupils and parents when using the satchel:one website.

Why do I keep being logged out of my account?

Why can I not tick off tasks from my 'To Do List' ?

Why can I see some tasks on the website but not on the app?

Are you typing in your email address / password correctly?

If your parent helped set up your account, are you using their email address?

Did you set up your account on the website or mobile app? Please ensure you log on via a computer asap. Pupils need to ensure that they are logged on using their own details rather than their parents as what pupils can view is different.

The '*To Do List'* feature is only enabled on the pupil account.

The mobile app shows fewer tasks than the website does. This is because the app is intended to be a compact version of the website. If you're unable to find a task on the app, please check your *Calendar*.

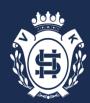

## **Microsoft Office 365**

## 1. How to access SharePoint?

- SharePoint is the online platform used by the school (See screenshot to the right) This can be assessed via the school website using your email address.
- In the student learning resources section you will see folders for each department containing a range of learning resources.
- Teachers may ask you to access this for a particular homework.

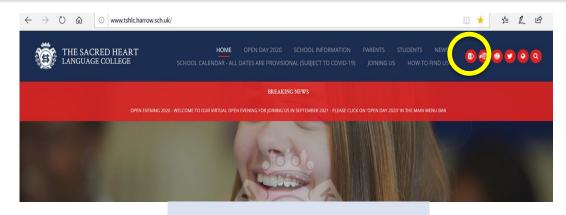

#### Student Learning Resources

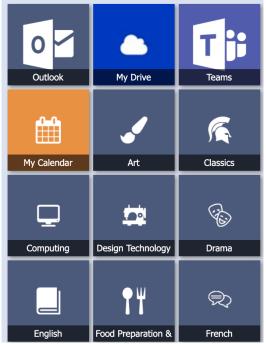

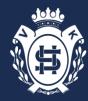

# Microsoft Office 365

- 2. How to upload documents to One Drive
- You will use OneDrive to upload your evidence once you have completed an aspect of the Year 7 Enhanced Learning Curriculum.
- You can access OneDrive by clicking the 'My Drive' icon which can be found in the Student Learning Resources on SharePoint.
- To upload evidence (photos etc) click the 'New' button and then select either a Word document or a Folder to keep/store your Year 7 evidence.
- Remember to name that piece of evidence 'REevidence'

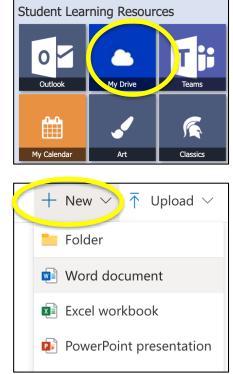

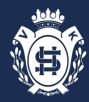

## **Microsoft Office 365**

3. How to access your school email?

- To access your school emails you need to click the 'Outlook' which can be found in the Student Learning Resources on SharePoint.
- To log in pupils need to use their your school username plus @tshlc.harrow.sch.uk and your school password.

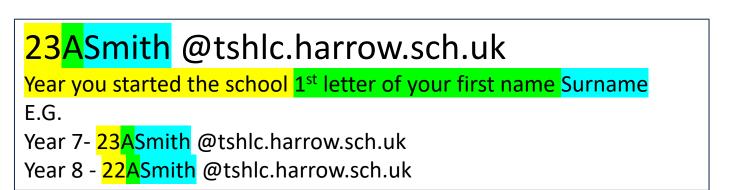

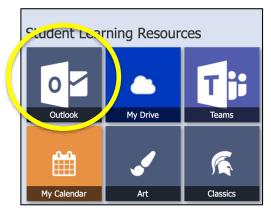

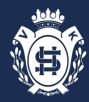

## Microsoft Office 365 4. How to access Teams

 To access your class teams you need to click the *'Teams'* which can be found in the Student Learning Resources on SharePoint.

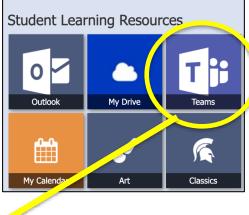

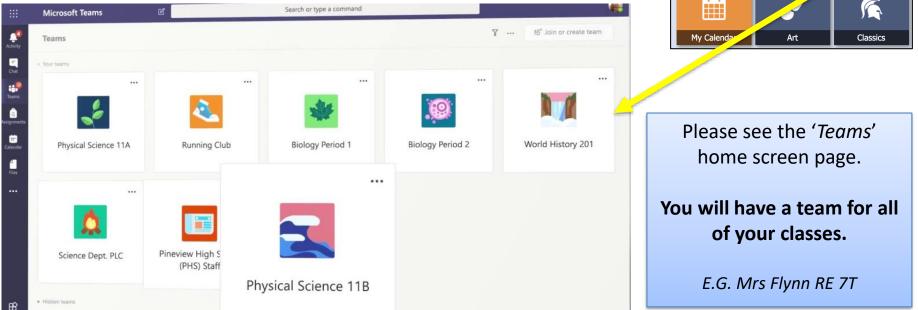

Use the link below for more information and tutorial videos on how pupils can use teams. <u>https://sacredheartlanguagecol.sharepoint.com/sites/StudentsImpInfo/SitePages/Using-Microsoft-Teams.aspx</u> (This can also be found under the important information icon in the Student Learning Resources on SharePoint )

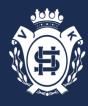

# Additional support

### Satchel:one

How to use the student calendar?

https://help.satchelone.com/en/articles/2911891-student-calendar

How to access the noticeboard?

https://help.satchelone.com/en/articles/2911951-announcements-events

How to communicate with teachers?

https://help.satchelone.com/en/articles/2911863-leaving-comments-for-yourteachers

## Microsoft Office 365

How to use Microsoft Teams?

https://sacredheartlanguagecol.sharepoint.com/sites/StudentsImpInfo/SitePage s/Using-Microsoft-Teams.aspx

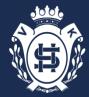

# Supporting your daughter what can we do?

Continue to visit our website - <u>www.tshlc.harrow.sch.uk</u>. We will continue our Transition Newsletter in Autumn term which can be found in <u>Induction for New Students</u> section with other information.

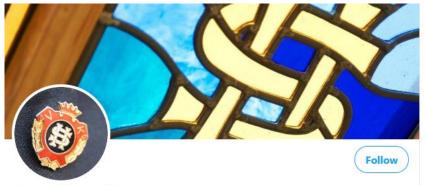

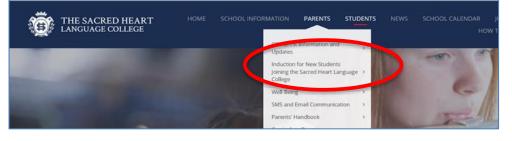

Sacred Heart, Harrow @TSHLC

Welcome to The Sacred Heart Language College, Harrow, London. Harrow, London Sthlc.harrow.sch.uk III Joined November 2013

Like and follow #tshlc on twitter and have a look at some of the activities the students have been involved with over the year. You will have received log in details for show my Homework, which is now know as Satchel One.

Log in so you can begin to see how it works.

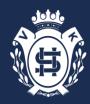

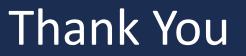

# Thank you for taking the time to read our Transition newsletter.

We hope you have found the advice useful.